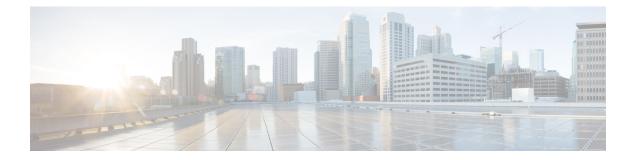

# Support for Extended Upstream Frequency Ranges

First Published: February 14, 2008

Cisco IOS Release 12.2(15)BC2 adds support for the extended upstream frequency range that is used in cable networks in Japan and other areas. This feature also clarifies the configuration of DOCSIS and EuroDOCSIS networks, so that the router shows only those upstream and downstream frequencies that are valid for each mode of operation.

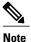

Cisco IOS Release 12.2(33)SCA integrates support for this feature on the Cisco CMTS routers. This feature is also supported in Cisco IOS Release 12.3BC, and this document contains information that references many legacy documents related to Cisco IOS 12.3BC. In general, any references to Cisco IOS Release 12.3BC also apply to Cisco IOS Release 12.2SC.

#### **Finding Feature Information**

Your software release may not support all the features documented in this module. For the latest feature information and caveats, see the release notes for your platform and software release. To find information about the features documented in this module, and to see a list of the releases in which each feature is supported, see the Feature Information Table at the end of this document.

Use Cisco Feature Navigator to find information about platform support and Cisco software image support. To access Cisco Feature Navigator, go to http://tools.cisco.com/ITDIT/CFN/. An account on http://www.cisco.com/ is not required.

#### Contents

- Prerequisites for Extended Upstream Frequency Ranges, page 2
- Restrictions for Extended Upstream Frequency Ranges, page 2
- Information About Extended Upstream Frequency Ranges, page 2
- How to Configure the Upstream Frequency Range, page 4
- Configuration Examples for Extended Upstream Frequency Ranges, page 9
- Additional References, page 17

## **Prerequisites for Extended Upstream Frequency Ranges**

- The Cisco CMTS router must be running Cisco IOS Release 12.2(15)BC2 or later releases.
- The North American upstream frequency range (DOCSIS, 5 MHz to 42 MHz) is supported on all Cisco CMTS routers and all cable interfaces.
- The European upstream frequency range (EuroDOCSIS, 5 MHz to 65 MHz) is supported on the following platforms and cable interfaces:
  - ° Cisco uBR7111E and Cisco uBR7114E routers
  - Cisco uBR7246VXR router with the Cisco uBR-MC16E, Cisco uBR-MC16U/X, or Cisco uBR-MC28U/X cable interface line cards.
  - Cisco uBR10012 router with the Cisco uBR-LCP2-MC16E or Cisco uBR-MC5X20U cable interface line cards.
- The Japanese extended upstream frequency range (5 MHz to 55 MHz) is supported on the following platforms and cable interfaces:
  - ° Cisco uBR7111E and Cisco uBR7114E routers
  - Cisco uBR7246VXR router with the Cisco uBR-MC16E, Cisco uBR-MC16U/X, or Cisco uBR-MC28U/X cable interface line cards.
  - Cisco uBR10012 router with the Cisco uBR-LCP2-MC16E or Cisco uBR-MC5X20U cable interface line cards.
- The cable physical plant must be configured with upconverters, filters, and other equipment that supports the desired frequency range and DOCSIS modes of operation.

## **Restrictions for Extended Upstream Frequency Ranges**

- The RF modulation format should be configured for ITU J.112 Annex A for EuroDOCSIS operations, and for ITU J.83 Annex B for DOCSIS and Japanese operations. While it is possible to configure the modulation format differently, we do not recommend this because it violates the DOCSIS and EuroDOCSIS specifications.
- The ITU J.83 Annex C specification is not supported.
- You cannot configure the router for a particular frequency range if an upstream or spectrum group on the router is currently configured for a frequency that is invalid for the new range. If you try to do so, the command is ignored and a warning message is printed prompting you to reconfigure the upstream or spectrum group before retrying the command.

## **Information About Extended Upstream Frequency Ranges**

The original Data-over-Cable Service Interface Specifications (DOCSIS) specified a range of downstream and upstream frequencies that were compatible only with the North American National Television Systems

Committee (NTSC) channel plans. Those specifications have been enhanced to provide support for other cable systems.

## **Frequency Ranges Currently in Use**

The table below lists the specifications that are commonly used in cable plants at the current time:

#### **Table 1: Frequency Specifications**

| Region                     | Channel Plan                               | Radio Frequency (RF) <sup>1</sup><br>Modulation Format | Downstream Frequency<br>Range | Upstream Frequency<br>Range |
|----------------------------|--------------------------------------------|--------------------------------------------------------|-------------------------------|-----------------------------|
| North American<br>(DOCSIS) | 6 MHz NTSC <sup>2</sup>                    | ITU J.83 Annex B                                       | 85 MHz to 860 MHz             | 5 MHz to 42 MHz             |
| European (EuroDOCSIS)      | 8 MHz PAL <sup>3</sup> /SECAM <sup>4</sup> | ITU J.112 Annex A                                      | 85 MHz to 860 MHz             | 5 MHz to 65 MHz             |
| Japan <sup>5</sup>         | 6 MHz NTSC                                 | ITU J.83 Annex B                                       | 70 MHz to 860 MHz             | 5 MHz to 55 MHz             |

<sup>1</sup> The RF Modulation Format column shows the configuration that is required for operation in normal DOCSIS and EuroDOCSIS networks. While it is possible to configure the Modulation Format differently than what is shown in this table, we do not recommend doing so.

 $^{2}$  NTSC = North American National Television Systems Committee

<sup>3</sup> PAL = Phase Alternating Line

<sup>4</sup> SECAM= Systeme Electronique Couleur Avec Memoire

<sup>5</sup> CableLabs has not released an official version of the DOCSIS specification to support the extended Japanese upstream and downstream frequency ranges.

### Extended Frequency Support for Downstreams

All current Cisco cable interface line cards support downstream frequencies between 54 MHz and 860 MHz, which is a superset of the DOCSIS and EuroDOCSIS downstream frequency range. This allows those cards to automatically support the extended downstream frequency range of Japanese networks, assuming that the appropriate upconverters, filters, and other supporting equipment is also installed in the cable plant.

### **Extended Frequency Support for Upstreams**

To support the different upstream frequency ranges, Cisco IOS Release 12.2(15)BC2 introduces a new command, **cable freq-range**, which configures the Cisco CMTS router for the maximum allowable range of frequencies that can be used on the router. This command makes these frequencies available only for those cable interfaces that support them.

#### P

**Tip** The **cable freq-range** command is not normally needed except to enable EuroDOCSIS operations on the Cisco uBR-MC16U/X and Cisco uBR-MC28U/X cards. However, it can be used in other situations to ensure that the other **cable upstream** commands do not allow frequencies outside of the desired range.

Support for the different frequency ranges depends on the cable interfaces being used:

- Cisco uBR-MC16E cable interface line card and the Cisco uBR7111E/7114E routers—Support the EuroDOCSIS frequency range, which is the default mode of operation.
- Cisco uBR-MC16U/X, Cisco uBR-MC28U/X, and Cisco uBR-MC5X20U cable interface line cards—Support the Japanese extended frequency range and the EuroDOCSIS frequency range, and the Japanese range is the default mode of operation.
- All other cable interfaces—Support the DOCSIS frequency range, which is the default mode of operation.

If a cable interface card does not support the frequency range that is configured with the **cable freq-range** command, a warning message is displayed. The card interface card, however, can continue to be used with its normal set of frequencies.

For example, consider the case where a Cisco uBR7246VXR router has a Cisco uBR-MC16C card and a Cisco uBR-MC28U card installed. By default, the Cisco uBR-MC16C card supports the DOCSIS frequency range, and the Cisco uBR-MC28U supports the Japanese frequency range. If you configure the router to support the EuroDOCSIS frequency range, only the Cisco uBR-MC28U card supports the extra downstream and upstream frequencies. The Cisco uBR-MC16C card, however, can continue to be used with the regular DOCSIS frequencies.

## How to Configure the Upstream Frequency Range

To configure a Cisco CMTS router to use a particular range of upstream frequencies, use the following procedures:

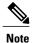

You do not need any special configuration to be able to use the extended range of downstream frequencies that is used in Japanese networks, because all currently-supported Cisco cable interface line cards support a superset (54 MHz to 860 Mhz) of the DOCSIS frequencies that include the Japanese range.

### **Configuring DOCSIS Upstream Frequencies**

To configure one or more upstreams with a frequency in the valid DOCSIS range of 5 MHz to 42 MHz, use the following procedure.

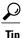

This procedure typically is not needed, because by default all cable interfaces support the DOCSIS frequency range. However, you might want to use this procedure for the Cisco uBR-MC16U/X and Cisco uBR-MC28U/X cable interface line cards to specify that these cards use a narrower DOCSIS frequency filter that would filter out any noise in the frequencies above 42 MHz, which might improve RF performance on some cable plants.

#### **Before You Begin**

All Cisco CMTS platforms and cable interfaces support the North American range of upstream frequencies.

**Restriction** 

All cable interfaces in the router must be using the North American upstream frequency range.

Any upstreams that are currently configured for frequencies greater than 42 MHz must be reconfigured to use a lower frequency, using the **cable upstream frequency** interface command, before beginning this procedure.

#### **DETAILED STEPS**

I

|        | Command or Action                                                                                               | Purpose                                                                                                    |
|--------|----------------------------------------------------------------------------------------------------|----------------------------------------------------------------------------------------------------|
| Step 1 | enable                                                                                                    | Enables privileged EXEC mode. Enter your password if prompted.                                                                                                    |
|        | <b>Example:</b><br>Router> <b>enable</b>                                                                        |                                                                                                    |
| Step 2 | configure terminal                                                                                              | Enters global configuration mode.                                                                                                    |
|        | <b>Example:</b><br>Router# <b>configure terminal</b>                                                            |                                                                                                    |
| Step 3 | cable freq-range north-american                                                                                 | Configures the Cisco CMTS router for the DOCSIS upstream frequency range (5 MHz to 42 MHz).                                                                                                    |
|        | Example:<br>Router(config)# cable freq-range<br>north-american                                                  | <b>Note</b> This command will fail if any upstreams are currently configured with frequencies greater than 42 MHz. Use the <b>cable upstream frequency</b> command to reconfigure these upstreams for a lower frequency and then re-enter this command.                                                                                |
| Step 4 | <pre>interface cable {x/y   x/y/z } Example: Router(config) # interface cable 3/0</pre>                         | Enters interface cable configuration mode for the specified cable interface.                                                                                                    |
| Step 5 | cable downstream annex b<br>Example:<br>Router(config-if)# cable downstream<br>annex b                          | Configures the downstream for the Annex B (ITU J.83) RF mode, which is used in DOCSIS networks.                                                                                                    |
| Step 6 | <pre>cable upstream n frequency frequency Example: Router(config-if)# cable upstream 0 frequency 32000000</pre> | <ul> <li>Configures the upstream for the desired frequency in Hertz. The valid range for <i>n</i> starts with 0 and depends on the number of upstream ports for this downstream. The valid range for <i>frequency</i> is 5000000 to 42000000.</li> <li>Note Repeat this command for each upstream port for this downstream.</li> </ul> |
| Step 7 | exit                                                                                                    | Exits interface configuration mode.                                                                                                    |
|        | <b>Example:</b><br>Router(config-if)# <b>exit</b>                                                               |                                                                                                    |

|        | Command or Action                              | Purpose                          |
|--------|------------------------------------------------|----------------------------------|
| Step 8 | exit                                           | Exits global configuration mode. |
|        | <b>Example:</b><br>Router(config)# <b>exit</b> |                                  |

### **Configuring Extended DOCSIS Upstream Frequencies for Japan**

To configure one or more upstreams with a frequency in the extended Japanese frequency range of 5 MHz to 55 MHz, use the following procedure.

Note

#### **Before You Begin**

The Japanese upstream frequency range (5 MHz to 55 MHz) is supported on the following platforms and cable interfaces:

- Cisco uBR7111E and Cisco uBR7114E routers
- Cisco uBR7246VXR router with the Cisco uBR-MC16E, Cisco uBR-MC16U/X, or Cisco uBR-MC28U/X cable interface line cards.
- Cisco uBR10012 router with the Cisco uBR-LCP2-MC16E or Cisco uBR-MC5X20U cable interface line cards.

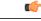

**Restriction** All cable interfaces in the router must be using either the North American or the Japanese upstream frequency range.

Any upstream that is currently configured for EuroDOCSIS, using frequencies greater than 55 MHz must be reconfigured for a lower frequency, using the **cable upstream frequency** interface command, before beginning this procedure.

This procedure is not typically needed, because all of the cable interfaces listed in the Before You Begin section support the extended upstream frequency ranges in their default configuration. However, if you have configured a Cisco uBR-MC16U/X or Cisco uBR-MC28U/X card as described in the Configuring DOCSIS Upstream Frequencies, on page 4, you must use this procedure to re-enable the extended frequency range.

#### **DETAILED STEPS**

I

ſ

|        | Command or Action                                                                            | Purpose                                                                                                    |
|--------|----------------------------------------------------------------------------------------------|----------------------------------------------------------------------------------------------------|
| Step 1 | enable                                                                                       | Enables privileged EXEC mode. Enter your password if prompted.                                                                                                    |
|        | Example:<br>Router> enable                                                                   |                                                                                                    |
| Step 2 | configure terminal                                                                           | Enters global configuration mode.                                                                                                    |
|        | Example:<br>Router# configure terminal                                                       |                                                                                                    |
| Step 3 | cable freq-range japanese<br>Example:                                                        | Configures the Cisco CMTS router for the extended upstream frequency range (5 MHz to 55 MHz) that is used in Japanese cable networks.                                                                                                    |
|        | Router(config)# cable freq-range<br>japanese                                                 | <b>Note</b> This command will fail if any upstreams are currently configured with frequencies greater than 55 MHz. Use the <b>cable upstream frequency</b> command to reconfigure these upstreams for a lower frequency and then re-enter this command. |
| Step 4 | interface cable $\{x/y \mid x/y/z\}$<br>Example:<br>Router (config) # interface cable 3/0    | Enters interface cable configuration mode for the specified cable interface.                                                                                                    |
| Step 5 | cable downstream annex b<br>Example:                                                         | Configures the downstream for the Annex B (ITU J.83) RF mode, which is used in DOCSIS networks.                                                                                                    |
|        | <pre>Router(config-if)# cable downstream annex b</pre>                                       |                                                                                                    |
| Step 6 | <pre>cable upstream n frequency frequency Example: Router(config-if)# cable upstream 0</pre> | Configures the upstream for the desired frequency in Hertz. The valid<br>range for <i>n</i> starts with 0 and depends on the number of upstream ports<br>for this downstream. The valid range for <i>frequency</i> is 5000000 to<br>55000000.           |
|        | frequency 32000000                                                                           | <b>Note</b> Repeat this command for each upstream port for this downstream.                                                                                                    |
| Step 7 | exit                                                                                         | Exits interface configuration mode.                                                                                                    |
|        | <b>Example:</b><br>Router(config-if)# <b>exit</b>                                            |                                                                                                    |
| Step 8 | exit                                                                                         | Exits global configuration mode.                                                                                                    |
|        | <b>Example:</b><br>Router(config)# <b>exit</b>                                               |                                                                                                    |

## **Configuring EuroDOCSIS Upstream Frequencies**

To configure one or more upstreams with a frequency in the valid EuroDOCSIS range of 5 MHz to 65 MHz, use the following procedure.

<u>)</u> Tip

This command is not normally needed with the Cisco UBR-MC5X20U cable interface line card, because by default it supports upstream frequencies up to 65 MHz. However, if you have used one of the previous procedures, Configuring DOCSIS Upstream Frequencies, on page 4 or Configuring Extended DOCSIS Upstream Frequencies for Japan, on page 6, to limit the frequency range, you must use this procedure to re-enable the EuroDOCSIS frequency range.

#### **Before You Begin**

The European upstream frequency range (EuroDOCSIS, 5 MHz to 65 MHz) is supported on the following platforms and cable interfaces:

- Cisco uBR7111E and Cisco uBR7114E routers
- Cisco uBR7246VXR router with the Cisco uBR-MC16E, Cisco uBR-MC16U/X, or Cisco uBR-MC28U/X cable interface line cards.
- Cisco uBR10012 router with the Cisco uBR-LCP2-MC16E or Cisco uBR-MC5X20U cable interface line cards.

|        | Command or Action                                             | Purpose                                                                                         |
|--------|---------------------------------------------------------------|-------------------------------------------------------------------------------------------------|
| Step 1 | enable                                                        | Enables privileged EXEC mode. Enter your password if prompted                                   |
|        | <b>Example:</b><br>Router> <b>enable</b>                      |                                                                                                 |
| Step 2 | configure terminal                                            | Enters global configuration mode.                                                               |
|        | <b>Example:</b><br>Router# <b>configure terminal</b>          |                                                                                                 |
| Step 3 | cable freq-range european                                     | Configures the Cisco CMTS router for the EuroDOCSIS upstream frequency range (5 MHz to 65 MHz). |
|        | <pre>Example: Router(config)# cable freq-range european</pre> |                                                                                                 |
| Step 4 | interface cable $\{x/y \mid x/y/z\}$                          | Enters interface cable configuration mode for the specified cable interface.                    |
|        | <pre>Example: Router(config)# interface cable 3/0</pre>       |                                                                                                 |

#### **DETAILED STEPS**

|                                                                                                    | Command or Action                                               | Purpose                                                                                                    |  |
|----------------------------------------------------------------------------------------------------|-----------------------------------------------------------------|----------------------------------------------------------------------------------------------------|--|
| Step 5                                                                                                    | cable downstream annex a                                        | Configures the downstream for the Annex A (ITU J.112) RF mode, which is used in EuroDOCSIS networks.                                                                                                    |  |
|                                                                                                    | <pre>Example: Router(config-if)# cable downstream annex a</pre> | Note You must configure the downstream for Annex A for<br>EuroDOCSIS operations. You can configure certain cable<br>interface cards (such as the Cisco uBR-MC28U) for both<br>Annex B (DOCSIS) and the EuroDOCSIS frequency range,<br>but this violates the DOCSIS specifications and should not<br>be used on standard DOCSIS networks. |  |
| Step 6       cable upstream n frequency frequency         Example:       Router(config-if)# cable upstream 0 |                                                                 | Configures the upstream for the desired frequency in Hertz. The valid range for <i>n</i> starts with 0 and depends on the number of upstream ports for this downstream. The valid range for <i>frequency</i> is 5000000 to 65000000.                                                                                                    |  |
|                                                                                                    | frequency 32000000                                              | <b>Note</b> Repeat this command for each upstream port for this downstream.                                                                                                    |  |
| Step 7                                                                                                    | exit                                                            | Exits interface configuration mode.                                                                                                    |  |
|                                                                                                    | <b>Example:</b><br>Router(config-if)# <b>exit</b>               |                                                                                                    |  |
| Step 8                                                                                                    | exit                                                            | Exits global configuration mode.                                                                                                    |  |
|                                                                                                    | <b>Example:</b><br>Router(config)# <b>exit</b>                  |                                                                                                    |  |

# Configuration Examples for Extended Upstream Frequency Ranges

This section provides the following examples of sample configurations for the cable interface:

## **Example: Configuring North American (DOCSIS) Frequency Range**

The following excerpt from a configuration file for the Cisco uBR7246VXR router shows a Cisco uBR-MC28U card and a Cisco uBR-MC16U card being configured for the default DOCSIS upstream frequency range of 5 MHz to 42 MHz. This frequency spectrum is allocated across two spectrum groups. Also, each downstream is configured for the DOCSIS Annex B mode.

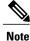

The **cable freq-range north-american** command is not needed for this configuration, but using the command filters out the upstream frequencies above 42 MHz, which could be useful if noise is occurring in those frequencies.

```
. . .
```

```
cable freq-range north-american
cable spectrum-group 1 shared
cable spectrum-group 1 band 5000000 23500000
cable spectrum-group 2 shared
cable spectrum-group 2 band 23500000 42000000
interface Cable3/0
description Cisco uBR-MC28U cable interface DS0
 ip address 10.2.4.1 255.255.255.0 secondary
 ip address 10.2.3.1 255.255.255.0
 cable downstream annex B
 cable downstream modulation 64gam
 cable downstream interleave-depth 32
 cable downstream frequency 195000000
 cable downstream channel-id 0
 cable upstream 0 frequency 29008000
 cable upstream 0 power-level 0
 cable upstream 0 channel-width 3200000
 cable upstream 0 minislot-size 2
 cable upstream 0 modulation-profile 1
 no cable upstream 0 shutdown
 cable upstream 1 frequency 25808000
 cable upstream 1 power-level 0
 cable upstream 1 channel-width 3200000
 cable upstream 1 minislot-size 2
 cable upstream 1 modulation-profile 1
 no cable upstream 1 shutdown
 cable upstream 2 frequency 9808000
 cable upstream 2 power-level 0
 cable upstream 2 channel-width 3200000
 cable upstream 2 minislot-size 2
 cable upstream 2 modulation-profile 1
 no cable upstream 2 shutdown
 cable upstream 3 frequency 19408000
 cable upstream 3 power-level 0
 cable upstream 3 channel-width 3200000
 cable upstream 3 minislot-size 2
 cable upstream 3 modulation-profile 1
 no cable upstream 3 shutdown
 cable dhcp-giaddr policy
 cable helper-address 10.2.0.2
interface Cable3/1
description Cisco uBR-MC28U cable interface DS1
 ip address 10.2.5.1 255.255.255.0 secondary
 ip address 10.2.4.1 255.255.255.0
 cable downstream annex B
 cable downstream modulation 64qam
 cable downstream interleave-depth 32
 cable downstream frequency 789000000
 cable downstream channel-id 1
 cable upstream 0 spectrum-group 1
 cable upstream 0 power-level 0
 cable upstream 0 channel-width 3200000
 cable upstream 0 minislot-size 2
 cable upstream 0 modulation-profile 1
 no cable upstream 0 shutdown
 cable upstream 1 spectrum-group
 cable upstream 1 power-level 0
 cable upstream 1 channel-width 3200000
 cable upstream 1 minislot-size 2
 cable upstream 1 modulation-profile 1
 no cable upstream 1 shutdown
 cable upstream 2 spectrum-group 2
 cable upstream 2 power-level 0
 cable upstream 2 channel-width 3200000
 cable upstream 2 minislot-size 2
 cable upstream 2 modulation-profile 1
 no cable upstream 2 shutdown
 cable upstream 3 spectrum-group 2
 cable upstream 3 power-level 0
 cable upstream 3 channel-width 1600000
```

```
cable upstream 3 minislot-size 4
cable upstream 3 modulation-profile 1
no cable upstream 3 shutdown
cable dhcp-giaddr policy
cable helper-address 10.2.0.2
interface Cable4/0
description Cisco uBR-MC16U cable interface
ip address 10.2.0.1 255.255.255.0 secondary
ip address 10.2.0.1 255.255.255.0
cable bundle 10 master
cable downstream annex B
cable downstream modulation 64gam
cable downstream interleave-depth 32
cable downstream frequency 19500000
cable downstream channel-id 2
cable upstream 0 frequency 29008000
cable upstream 0 power-level 0
cable upstream 0 channel-width 3200000
cable upstream 0 minislot-size 2
cable upstream 0 modulation-profile 1
cable upstream 0 shutdown
cable upstream 1 frequency 25808000
cable upstream 1 power-level 0
cable upstream 1 channel-width 3200000
cable upstream 1 minislot-size 2
cable upstream 1 modulation-profile 1
cable upstream 1 shutdown
cable upstream 2 frequency 9808000
cable upstream 2 power-level 0
cable upstream 2 channel-width 3200000
cable upstream 2 minislot-size 2
cable upstream 2 modulation-profile 1
cable upstream 2 shutdown
cable upstream 3 frequency 19408000
cable upstream 3 power-level 0
cable upstream 3 channel-width 3200000
cable upstream 3 minislot-size 2
cable upstream 3 modulation-profile 1
cable upstream 3 shutdown
cable upstream 4 frequency 35408000
cable upstream 4 power-level 0
cable upstream 4 channel-width 3200000
cable upstream 4 minislot-size 2
cable upstream 4 modulation-profile 1
cable upstream 4 shutdown
cable upstream 5 frequency 16208000
cable upstream 5 power-level 0
cable upstream 5 channel-width 3200000
cable upstream 5 minislot-size 2
cable upstream 5 modulation-profile 1
cable upstream 5 shutdown
cable dhcp-giaddr policy
cable helper-address 10.2.0.2
!
```

### **Example: Configuring Japanese Frequency Range**

The following excerpt from a configuration file for the Cisco uBR7246VXR router shows a Cisco uBR-MC28U card and two Cisco uBR-MC16U cards being configured for the Japanese extended upstream frequency range of 5 MHz to 55 MHz. This frequency spectrum is allocated across three spectrum groups. Also, each downstream is configured for the DOCSIS Annex B mode.

```
cable freq-range japanese
cable spectrum-group 1 shared
cable spectrum-group 1 band 5000000 23500000
```

```
cable spectrum-group 2 shared
cable spectrum-group 2 band 23500000 42000000
cable spectrum-group 3 shared
cable spectrum-group 3 band 42000000 55000000
interface Cable3/0
description Cisco uBR-MC28U cable interface DS0
 ip address 10.2.4.1 255.255.255.0 secondary
 ip address 10.2.3.1 255.255.255.0
 cable downstream annex B
 cable downstream modulation 64qam
 cable downstream interleave-depth 32
 cable downstream frequency 195000000
 cable downstream channel-id 0
 cable upstream 0 frequency 29008000
 cable upstream 0 power-level 0
 cable upstream 0 channel-width 3200000
 cable upstream 0 minislot-size 2
 cable upstream 0 modulation-profile 1
 no cable upstream 0 shutdown
 cable upstream 1 frequency 25808000
 cable upstream 1 power-level 0
 cable upstream 1 channel-width 3200000
 cable upstream 1 minislot-size 2
 cable upstream 1 modulation-profile 1
 no cable upstream 1 shutdown
 cable upstream 2 frequency 44808000
 cable upstream 2 power-level 0
 cable upstream 2 channel-width 3200000
 cable upstream 2 minislot-size 2
 cable upstream 2 modulation-profile 1
 no cable upstream 2 shutdown
 cable upstream 3 frequency 19408000
 cable upstream 3 power-level 0
 cable upstream 3 channel-width 3200000
 cable upstream 3 minislot-size 2
 cable upstream 3 modulation-profile 1
 no cable upstream 3 shutdown
 cable dhcp-giaddr policy
 cable helper-address 10.2.0.2
interface Cable3/1
 description Cisco uBR-MC28U cable interface DS1
 ip address 10.2.5.1 255.255.255.0 secondary
 ip address 10.2.4.1 255.255.255.0
 cable downstream annex B
 cable downstream modulation 64qam
 cable downstream interleave-depth 32
 cable downstream frequency 789000000
 cable downstream channel-id 1
 cable upstream 0 frequency 45408000
 cable upstream 0 power-level 0
 cable upstream 0 channel-width 3200000
 cable upstream 0 minislot-size 2
 cable upstream 0 modulation-profile 1
 no cable upstream 0 shutdown
 cable upstream 1 frequency 16208000
 cable upstream 1 power-level 0
 cable upstream 1 channel-width 3200000
 cable upstream 1 minislot-size 2
 cable upstream 1 modulation-profile 1
 no cable upstream 1 shutdown
 cable upstream 2 frequency 6608000
 cable upstream 2 power-level 0
 cable upstream 2 channel-width 3200000
 cable upstream 2 minislot-size 2
 cable upstream 2 modulation-profile 1
 no cable upstream 2 shutdown
 cable upstream 3 frequency 41008000
 cable upstream 3 power-level 0
 cable upstream 3 channel-width 1600000
 cable upstream 3 minislot-size 4
```

```
cable upstream 3 modulation-profile 1
no cable upstream 3 shutdown
cable dhcp-giaddr policy
cable helper-address 10.2.0.2
interface Cable4/0
description Cisco uBR-MC16U cable interface
ip address 10.2.0.1 255.255.255.0 secondary
ip address 10.2.0.1 255.255.255.0
cable bundle 10 master
cable downstream annex B
cable downstream modulation 64qam
cable downstream interleave-depth 32
cable downstream frequency 195000000
cable downstream channel-id 2
cable upstream 0 frequency 29008000
cable upstream 0 power-level 0
cable upstream 0 channel-width 3200000
cable upstream 0 minislot-size 2
cable upstream 0 modulation-profile 1
cable upstream 0 shutdown
cable upstream 1 frequency 25808000
cable upstream 1 power-level 0
cable upstream 1 channel-width 3200000
cable upstream 1 minislot-size 2
cable upstream 1 modulation-profile 1
cable upstream 1 shutdown
cable upstream 2 frequency 9808000
cable upstream 2 power-level 0
cable upstream 2 channel-width 3200000
cable upstream 2 minislot-size 2
cable upstream 2 modulation-profile 1
cable upstream 2 shutdown
cable upstream 3 frequency 19408000
cable upstream 3 power-level 0
cable upstream 3 channel-width 3200000
cable upstream 3 minislot-size 2
cable upstream 3 modulation-profile 1
cable upstream 3 shutdown
cable upstream 4 frequency 35408000
cable upstream 4 power-level 0
cable upstream 4 channel-width 3200000
cable upstream 4 minislot-size 2
cable upstream 4 modulation-profile 1
cable upstream 4 shutdown
cable upstream 5 frequency 16208000
cable upstream 5 power-level 0
cable upstream 5 channel-width 3200000
cable upstream 5 minislot-size 2
cable upstream 5 modulation-profile 1
cable upstream 5 shutdown
cable dhcp-giaddr policy
cable helper-address 10.2.0.2
interface Cable5/0
description Cisco uBR-MC16U cable interface
no ip address
load-interval 30
cable bundle 10
cable downstream annex B
cable downstream modulation 64gam
cable downstream interleave-depth 32
cable downstream frequency 453000000
cable downstream channel-id 4
no cable downstream rf-shutdown
cable upstream 0 spectrum-group 3
cable upstream 0 ingress-noise-cancellation 200
cable upstream 0 power-level 0
cable upstream 0 channel-width 200000 200000
cable upstream 0 minislot-size 32
cable upstream 0 modulation-profile 41
no cable upstream 0 shutdown
cable upstream 1 spectrum-group 1
```

```
cable upstream 1 ingress-noise-cancellation 200
cable upstream 1 power-level 0
cable upstream 1 channel-width 1600000 1600000
cable upstream 1 minislot-size 4
cable upstream 1 modulation-profile 42
no cable upstream 1 shutdown
cable upstream 2 spectrum-group 3
cable upstream 2 ingress-noise-cancellation 200
cable upstream 2 power-level 0
cable upstream 2 channel-width 1600000 1600000
cable upstream 2 minislot-size 4
cable upstream 2 modulation-profile 42
no cable upstream 2 shutdown
cable upstream 3 spectrum-group 3
cable upstream 3 ingress-noise-cancellation 200
cable upstream 3 power-level 0
cable upstream 3 channel-width 1600000 1600000
cable upstream 3 minislot-size 4
cable upstream 3 modulation-profile 42
no cable upstream 3 shutdown
cable upstream 4 spectrum-group 3
cable upstream 4 ingress-noise-cancellation 200
cable upstream 4 power-level 0
cable upstream 4 channel-width 1600000 1600000
cable upstream 4 minislot-size 4
cable upstream 4 modulation-profile 42
no cable upstream 4 shutdown
cable upstream 5 spectrum-group 3
cable upstream 5 ingress-noise-cancellation 200
cable upstream 5 power-level 0
cable upstream 5 channel-width 1600000 1600000
cable upstream 5 minislot-size 4
cable upstream 5 modulation-profile 42
no cable upstream 5 shutdown
cable dhcp-giaddr policy
cable helper-address 10.2.0.2
!
. . .
```

### Example: Configuring European (EuroDOCSIS) Frequency Range

The following excerpt from a configuration file for the Cisco uBR10012 router shows a Cisco uBRMC5X20U card being configured for the EuroDOCSIS frequency range of 5 MHz to 65 MHz. This frequency spectrum is allocated across a number of spectrum groups. Also, each downstream is configured for the EuroDOCSIS Annex A mode.

```
card 5/0 5cable-mc520u-d
cable freg-range european
cable spectrum-group 1 shared
cable spectrum-group 1 band 5000000 42000000
cable spectrum-group 2 shared
cable spectrum-group 2 band 5000000 30000000
cable spectrum-group 3 shared
cable spectrum-group 3 band 30000000 42000000
cable spectrum-group 4 band 5000000 10000000
cable spectrum-group 5 band 10000000 15000000
cable spectrum-group 6 band 15000000 20000000
cable spectrum-group 7 band 20000000 25000000
cable spectrum-group 8 band 25000000 30000000
cable spectrum-group 9 band 30000000 35000000
cable spectrum-group 10 band 35000000 42000000
cable spectrum-group 12 band 42000000 50000000
cable spectrum-group 13 band 5000000 55000000
cable spectrum-group 14 band 55000000 65000000
interface Cable5/0/0
```

```
no ip address
cable enable-trap cmonoff-notification
cable bundle 1 master
cable downstream annex A
cable downstream modulation 256qam
cable downstream interleave-depth 64
cable downstream frequency 471000000
cable downstream channel-id 0
no cable downstream rf-shutdown
cable upstream 0 spectrum-group 6
cable upstream 0 power-level 0
cable upstream 0 channel-width 3200000
cable upstream 0 minislot-size 2
cable upstream 0 modulation-profile 21 22
no cable upstream 0 shutdown
cable upstream 1 spectrum-group
cable upstream 1 power-level 0
cable upstream 1 channel-width 1600000
cable upstream 1 minislot-size 4
cable upstream 1 modulation-profile 121 122
no cable upstream 1 shutdown
cable upstream 2 spectrum-group 8
cable upstream 2 power-level 0
cable upstream 2 channel-width 800000
cable upstream 2 minislot-size 8
cable upstream 2 modulation-profile 123 124
no cable upstream 2 shutdown
cable upstream 3 spectrum-group 14
cable upstream 3 power-level 0
cable upstream 3 channel-width 400000
cable upstream 3 minislot-size 16
cable upstream 3 modulation-profile 22 23
no cable upstream 3 shutdown
interface Cable5/0/1
no ip address
load-interval 30
cable bundle 1
cable downstream annex A
cable downstream modulation 256qam
cable downstream interleave-depth 32
cable downstream frequency 471000000
cable downstream channel-id 0
no cable downstream rf-shutdown
cable upstream 0 spectrum-group 10
cable upstream 0 power-level 0
cable upstream 0 channel-width 3200000
cable upstream 0 minislot-size 2
cable upstream 0 modulation-profile 122 123
no cable upstream 0 shutdown
cable upstream 1 spectrum-group 2
cable upstream 1 power-level 0
cable upstream 1 channel-width 1600000
cable upstream 1 minislot-size 4
cable upstream 1 modulation-profile 124 125
no cable upstream 1 shutdown
cable upstream 2 spectrum-group 3
cable upstream 2 power-level 0
cable upstream 2 channel-width 400000
cable upstream 2 minislot-size 16
cable upstream 2 modulation-profile 126 127
no cable upstream 2 shutdown
cable upstream 3 spectrum-group 1
cable upstream 3 power-level 0
cable upstream 3 channel-width 200000
cable upstream 3 minislot-size 32
cable upstream 3 modulation-profile 125 128
no cable upstream 3 shutdown
interface Cable5/0/2
no ip address
load-interval 30
cable bundle 2
```

I

```
cable downstream annex A
cable downstream modulation 256qam
cable downstream interleave-depth 16
cable downstream frequency 453000000
cable downstream channel-id 0
no cable downstream rf-shutdown
cable upstream 0 spectrum-group 1
cable upstream 0 power-level 0
cable upstream 0 channel-width 1600000
cable upstream 0 minislot-size 4
cable upstream 0 modulation-profile 21 22
no cable upstream 0 shutdown
cable upstream 1 spectrum-group 2
cable upstream 1 power-level 0
cable upstream 1 channel-width 3200000
cable upstream 1 minislot-size 2
cable upstream 1 modulation-profile 122 129
no cable upstream 1 shutdown
cable upstream 2 spectrum-group 3
cable upstream 2 power-level 0
cable upstream 2 channel-width 800000
cable upstream 2 minislot-size 8
cable upstream 2 modulation-profile 123 126
no cable upstream 2 shutdown
cable upstream 3 spectrum-group 1
cable upstream 3 power-level 0
cable upstream 3 channel-width 3200000
cable upstream 3 minislot-size 2
cable upstream 3 modulation-profile 22 23
no cable upstream 3 shutdown
interface Cable5/0/3
no ip address
cable bundle 3
cable downstream annex A
cable downstream modulation 256qam
cable downstream interleave-depth 16
cable downstream frequency 471000000
cable downstream channel-id 0
no cable downstream rf-shutdown
cable upstream 0 spectrum-group 6
cable upstream 0 power-level 0
cable upstream 0 channel-width 3200000
cable upstream 0 minislot-size 2
cable upstream 0 modulation-profile 21 22
no cable upstream 0 shutdown
cable upstream 1 spectrum-group 6
cable upstream 1 power-level 0
cable upstream 1 channel-width 1600000
cable upstream 1 minislot-size 4
cable upstream 1 modulation-profile 121 122
no cable upstream 1 shutdown
cable upstream 2 spectrum-group
cable upstream 2 power-level 0
cable upstream 2 channel-width 800000
cable upstream 2 minislot-size 8
cable upstream 2 modulation-profile 123 124
no cable upstream 2 shutdown
cable upstream 3 spectrum-group 7
cable upstream 3 power-level 0
cable upstream 3 channel-width 400000
cable upstream 3 minislot-size 16
cable upstream 3 modulation-profile 22 23
no cable upstream 3 shutdown
interface Cable5/0/4
no ip address
cable bundle 4
cable downstream annex A
cable downstream modulation 256gam
cable downstream interleave-depth 32
cable downstream frequency 471000000
cable downstream channel-id 0
```

```
no cable downstream rf-shutdown
cable upstream 0 spectrum-group 10
cable upstream 0 power-level 0
cable upstream 0 channel-width 3200000
cable upstream 0 minislot-size 2
cable upstream 0 modulation-profile 22 24
no cable upstream 0 shutdown
cable upstream 1 spectrum-group 10
cable upstream 1 power-level 0
cable upstream 1 channel-width 3200000
cable upstream 1 minislot-size 2
cable upstream 1 modulation-profile 122 129
no cable upstream 1 shutdown
cable upstream 2 spectrum-group 15
cable upstream 2 power-level 0
cable upstream 2 channel-width 3200000
cable upstream 2 minislot-size 2
cable upstream 2 modulation-profile 125 124
no cable upstream 2 shutdown
cable upstream 3 spectrum-group 15
cable upstream 3 power-level 0
cable upstream 3 channel-width 3200000
cable upstream 3 minislot-size 2
cable upstream 3 modulation-profile 22 23
no cable upstream 3 shutdown
no keepalive
ļ
```

## Additional References

The following sections provide references related to the Extended Upstream Frequency Ranges.

| Related Topic                      | Document Title                                                                                                    |
|------------------------------------|----------------------------------------------------------------------------------------------------|
| CMTS Command Reference             | <i>Cisco Broadband Cable Command Reference Guide</i> , at the following URL:                                                                                                   |
|                                    | http://www.cisco.com/en/US/docs/ios/cable/<br>command/reference/cbl_book.html                                                                                                  |
| Software Configuration Information | <i>Cisco uBR7100 Series Software Configuration Guide</i> , at the following URL:                                                                                               |
|                                    | http://www.cisco.com/en/US/docs/cable/cmts/<br>ubr7100/configuration/guide/scg7100.html<br><i>Cisco uBR7200 Series Software Configuration Guide</i> ,<br>at the following URL: |
|                                    | http://www.cisco.com/en/US/docs/cable/cmts/<br>ubr7200/configuration/guide/cr72scg.html                                                                                        |
|                                    | <i>Cisco uBR10012 Universal Broadband Router</i><br><i>Software Configuration Guide</i> , at the following URL:                                                                |
|                                    | http://www.cisco.com/en/US/docs/cable/cmts/<br>ubr10012/configuration/guide/scg.html                                                                                           |

#### **Related Documents**

٦

| Related Topic                            | Document Title                                                                                                    |
|------------------------------------------|----------------------------------------------------------------------------------------------------|
| Cable Features Configuration Guide       | <i>Cisco CMTS Feature Guide</i> , at the following URL:<br>http://www.cisco.com/en/US/docs/cable/cmts/feature/<br>guide/cmtsfg.html |
| Cisco IOS Release 12.2 Command Reference | Cisco IOS Release 12.2 Configuration Guides and<br>Command References, at the following URL:                                        |
|                                          | http://www.cisco.com/en/US/products/sw/iosswrel/<br>ps1835/products_installation_and_configuration_<br>guides_list.html             |

#### **Standards and RFCs**

| Standards             | Title                                                                                                    |
|-----------------------|----------------------------------------------------------------------------------------------------|
| SP-RFIv1.1-I09-020830 | Data-over-Cable Service Interface Specifications<br>Radio Frequency Interface Specification, version 1.1 |
| SP-RFIv2.0-I03-021218 | Data-Over-Cable Service Interface Specifications<br>Radio Frequency Interface Specification, version 2.0 |

#### MIBs

| MIBs                       | MIBs Link                                                                                                    |
|----------------------------|----------------------------------------------------------------------------------------------------|
| • CISCO-CABLE-SPECTRUM-MIB | To locate and download MIBs for selected platforms,<br>Cisco IOS releases, and feature sets, use Cisco MIB<br>Locator found at the following URL:<br>http://www.cisco.com/go/mibs |

#### **Technical Assistance**

| Description                                                                                                    | Link                                              |
|----------------------------------------------------------------------------------------------------|---------------------------------------------------|
| Technical Assistance Center (TAC) home page,<br>containing 30,000 pages of searchable technical<br>content, including links to products, technologies,<br>solutions, technical tips, and tools. Registered<br>Cisco.com users can log in from this page to access<br>even more content. | http://www.cisco.com/cisco/web/support/index.html |